# **Ejercicios JavaScript**

## **Ejercicio 1**

Codificar dentro de una página web una función que sirva para mostrar la hora y el día actual:

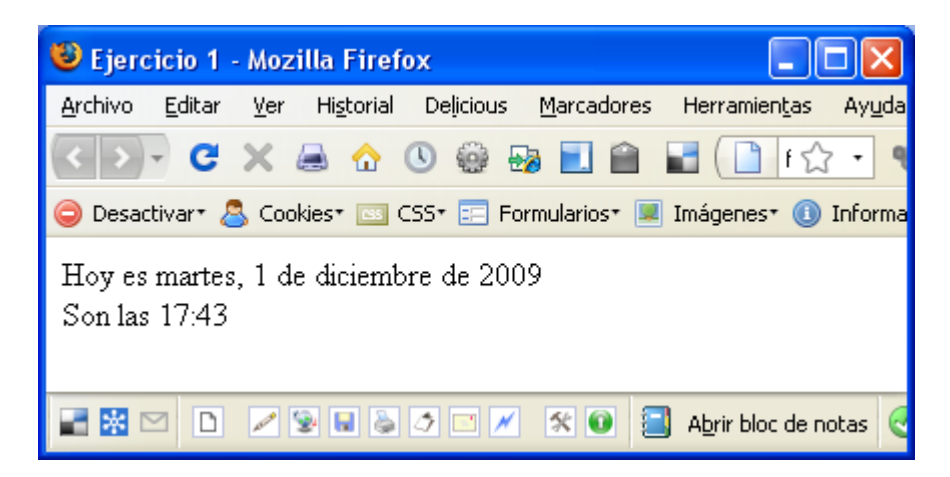

## **Ejercicio 2**

Introducir una fecha en formato cadena mediante el método prompt() y en formato mmm dd, aaaa (por ejemplo, Jan 23, 2008) y devolver en un cuadro de mensaje el número de días que han pasado hasta la fecha actual. Si la cadena introducida no se reconoce como fecha devolverá false.

**Nota**: el método prompt(*mensaje*) muestra un cuadro de diálogo con el *mensaje* y devuelve el valor introducido en el cuadro de texto. Por ejemplo: var dato =prompt("Introduzca dato:"); mostraría por pantalla este cuadro de diálogo…. [Aplicación JavaScript] Introduzca dato: Aceptar Cancelar y guardaría en dato el valor introducido.

## **Ejercicio 3**

Leer una cadena de texto mediante el método prompt () y generar un array con las palabras que contiene. Posteriormente, mostrar la siguiente información:

- Número de palabras
- Primera palabra y última palabra
- Las palabras colocadas en orden inverso
- Las palabras ordenadas de la a la z
- Las palabras ordenadas de la z a la a
- Un mensaje indicando si la frase es un palíndromo.

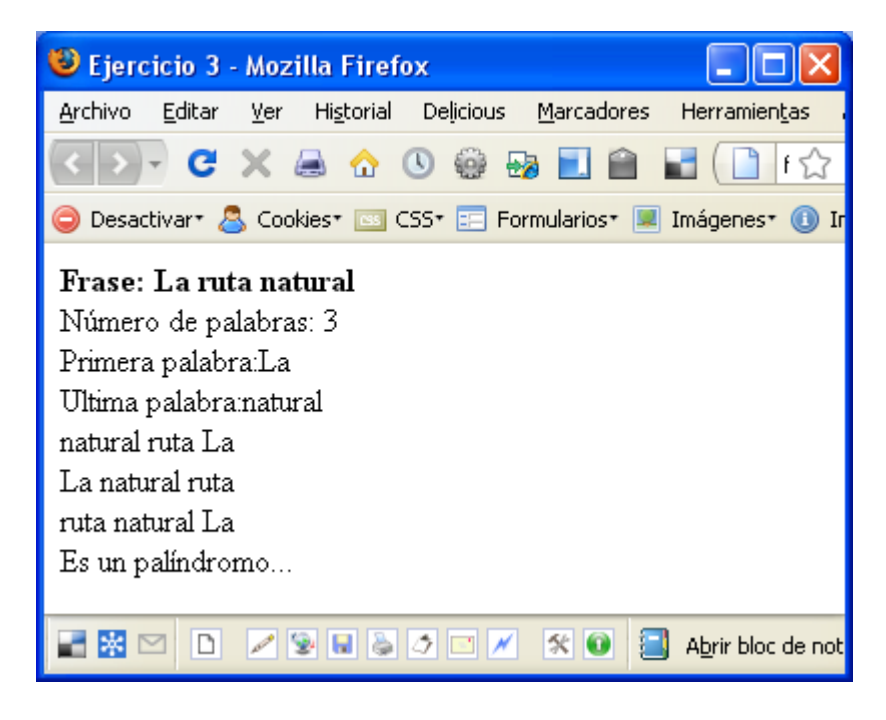

#### **Ejercicio 4**

La letra del DNI se calcula dividiendo el número de documento entre 23. A partir del resto, se obtiene la letra a partir de los caracteres del siguiente array:

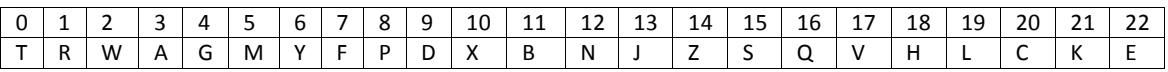

Codificar un script que permita comprobar si un DNI introducido es correcto. Se tendrá en cuenta que:

- El último carácter sea una letra
- El resto del dato deberá ser un número entre 1 y 99.999.999.
- La letra utilizada es correcta.
- La función del script deberá devolver un valor lógico indicando si se trata de un DNI correcto o no.

Codificar una página web que lea un DNI mediante prompt y escriba true o false según se trate de un DNI válido o no.

#### **Ejercicio 5**

Codificar una función recorrerArbol() que recorra todos los nodos del documento xhtml a partir del elemento body. Mediante cuadros de mensaje, por cada nodo, si el nodo es un nodo de tipo elemento sacará el nombre de la etiqueta html, si el nodo es de tipo text, sacará el texto del elemento.

```
<!DOCTYPE html PUBLIC "-//W3C//DTD XHTML 1.1//EN"
       "http://www.w3.org/TR/xhtml11/DTD/xhtml11.dtd"> 
<html xmlns="http://www.w3.org/1999/xhtml">
<head>
    <meta http-equiv="content-type" content="text/html; 
                    charset=iso-8859-1" />
    <title>Recorrer árbol</title>
</head>
<body onload="recorrerArbol(document.body)">
  <p>Lorem ipsum dolor <a href="#">sit amet</a>, consectetuer 
  adipiscing elit.Aenean commodo ligula eget dolor. Aenean massa. 
  Donec quam felis,ultricies nec, pellentesque eu, pretium quis, sem. 
  Nulla consequat massa quis enim. </p>
  <p>Donec pede justo, fringilla vel, aliquet nec, vulputate eget, 
  arcu. In enim justo,</p> 
  \langle 11 \rangle<li>rhoncus ut,</li>
     <li>imperdiet a,</li>
     <li>venenatis vitae,</li>
     <li>justo</li>
  \langle/ul>
  <p>Nullam dictum felis eu pede mollis pretium. <a href="#">Integer
  <strong>tincidunt</strong></a>. Cras dapibus. Vivamus elementum 
  semper nisi.Aenean vulputate eleifend tellus. Aenean leo ligula, 
  porttitor eu, consequat vitae, eleifend ac, enim.</p> 
</body>
</html>
```
## **Ejercicio 6**

A partir de la página practica2.html (incluida en los archivos de la Práctica 2 de la asignatura), crear un script que muestre al final de la misma:

- El número de elementos h2 de la misma.
- Contenido del penúltimo elemento h2
- Convertir ese penúltimo elemento en un elemento h1.
- $\bullet$ Cambiar el atributo  $src$  de todas las etiquetas img por "medusa.jpg" (medusa.jpg es uno de los archivos gráficos contenidos en la práctica 2).

## **Ejercicio 7**

Codificar una función que permita añadir a un formulario identificado como form1 elementos input. La función recibirá un array con los nombres de los elementos y por cada elemento generará una etiqueta con el nombre y el cuadro de texto input correspondiente. Codifique una página web con el formulario y un botón submit. Al ejecutar la función dentro del formulario aparecerán los cuadros de texto y las etiquetas correspondientes. Por ejemplo si el array es ["Apellidos","Nombre","E-Mail","Contraseña"], la página resultante será:

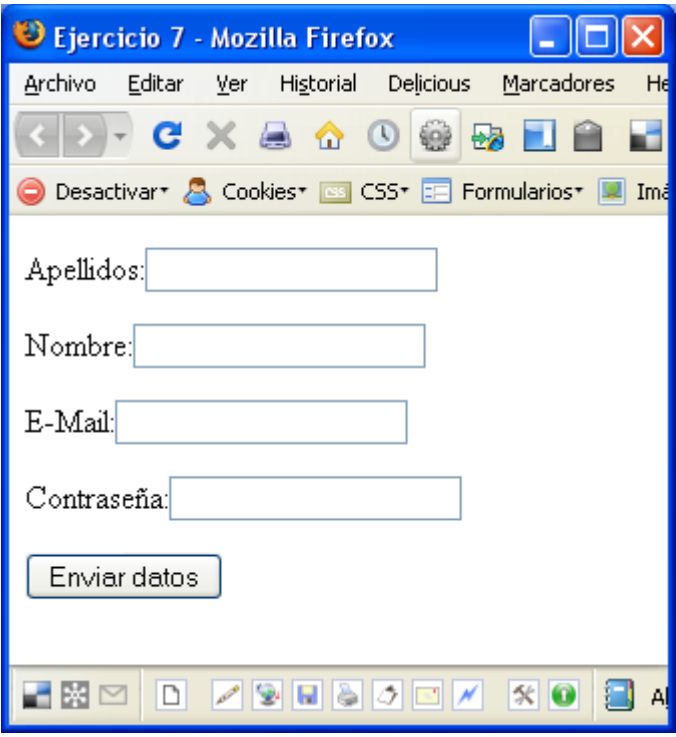

Para que se carguen los campos al cargar el formulario, se puede utilizar el evento onload del elemento body.